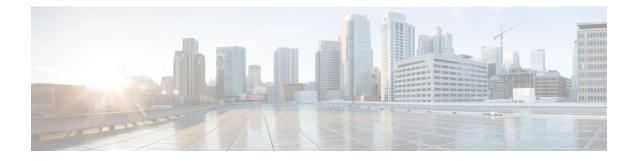

# **Telnet Access over IPv6**

The Telnet client and server in the Cisco software support IPv6 connections.

- Finding Feature Information, on page 1
- Prerequisites for Telnet Access over IPv6, on page 1
- Information About Telnet Access over IPv6, on page 1
- How to Enable Telnet Access over IPv6, on page 2
- Configuration Examples for Telnet Access over IPv6, on page 3
- Additional References for IPv6 Source Guard and Prefix Guard, on page 4
- Feature Information for Telnet Access over IPv6, on page 5

# **Finding Feature Information**

Your software release may not support all the features documented in this module. For the latest caveats and feature information, see Bug Search Tool and the release notes for your platform and software release. To find information about the features documented in this module, and to see a list of the releases in which each feature is supported, see the feature information table at the end of this module.

Use Cisco Feature Navigator to find information about platform support and Cisco software image support. To access Cisco Feature Navigator, go to www.cisco.com/go/cfn. An account on Cisco.com is not required.

## Prerequisites for Telnet Access over IPv6

To enable Telnet access over IPv6 to a device, you must create a vty interface and password.

# **Information About Telnet Access over IPv6**

## **Telnet Access over IPv6**

The Telnet client and server in Cisco software support IPv6 connections. A user can establish a Telnet session directly to the device using an IPv6 Telnet client, or an IPv6 Telnet connection can be initiated from the device. A vty interface and password must be created in order to enable Telnet access to an IPv6 device.

## How to Enable Telnet Access over IPv6

## **Enabling Telnet Access to an IPv6 Device and Establishing a Telnet Session**

### **SUMMARY STEPS**

- 1. enable
- 2. configure terminal
- 3. ipv6 host name [port] ipv6-address
- 4. line [aux | console | tty | vty] line-number [ending-line-number]
- 5. password password
- 6. login [local | tacacs]
- 7. ipv6 access-class *ipv6-access-list-name* {in | out]
- **8.** telnet host [port] [keyword]

## **DETAILED STEPS**

|        | Command or Action                                                           | Purpose                                             |
|--------|-----------------------------------------------------------------------------|-----------------------------------------------------|
| Step 1 | enable                                                                      | Enables privileged EXEC mode.                       |
|        | Example:                                                                    | • Enter your password if prompted.                  |
|        | Device> enable                                                              |                                                     |
| Step 2 | configure terminal                                                          | Enters global configuration mode.                   |
|        | Example:                                                                    |                                                     |
|        | Device# configure terminal                                                  |                                                     |
| Step 3 | ipv6 host name [port] ipv6-address                                          | Defines a static hostname-to-address mapping in the |
|        | Example:                                                                    | hostname cache.                                     |
|        | Device(config)# ipv6 host cisco-sj<br>2001:DB8:20:1::12                     |                                                     |
| Step 4 | <b>line</b> [aux   console   tty   vty] line-number<br>[ending-line-number] | Creates a vty interface.                            |
|        | Example:                                                                    |                                                     |
|        | Device(config)# line vty 0 4                                                |                                                     |
| Step 5 | password password                                                           | Creates a password that enables Telnet.             |
|        | Example:                                                                    |                                                     |
|        | Device(config)# password hostword                                           |                                                     |

|        | Command or Action                                    | Purpose                                                                                                    |  |
|--------|------------------------------------------------------|----------------------------------------------------------------------------------------------------|--|
| Step 6 | login [local   tacacs]                               | (Optional) Enables password checking at login.                                                             |  |
|        | Example:                                             |                                                                                                    |  |
|        | Device(config)# login tacacs                         |                                                                                                    |  |
| Step 7 | ipv6 access-class ipv6-access-list-name {in   out]   | (Optional) Adds an IPv6 access list to the line interface.                                                 |  |
|        | Example:                                             | • Using this command restricts remote access to sessions that match the access list.                       |  |
|        | <pre>Device(config)# ipv6 access-list hostlist</pre> |                                                                                                    |  |
| Step 8 | telnet host [port] [keyword]                         | Establishes a Telnet session from a device to a remote host using either the hostname or the IPv6 address. |  |
|        | Example:                                             |                                                                                                    |  |
|        | Device(config)# telnet cisco-sj                      | • The Telnet session can be established to a device name or to an IPv6 address.                            |  |

# **Configuration Examples for Telnet Access over IPv6**

## **Examples: Enabling Telnet Access to an IPv6 Device**

The following examples provide information on how to enable Telnet and start a session to or from an IPv6 device. In the following example, the IPv6 address is specified as 2001:DB8:20:1::12, and the hostname is specified as cisco-sj. The **show host** command is used to verify this information.

```
Device# configure terminal
Device(config)# ipv6 host cisco-sj 2001:DB8:20:1::12
Device(config)# end
Device# show host
Default domain is not set
Name/address lookup uses static mappings
Codes:UN - unknown, EX - expired, OK - OK, ?? - revalidate
    temp - temporary, perm - permanent
    NA - Not Applicable None - Not defined
Host Port Flags Age Type Address(es)
cisco-sj None (perm, OK) 0 IPv6 2001:DB8:20:1::12
```

To enable Telnet access to a device, create a vty interface and password:

```
Device(config)# line vty 0 4
password lab
login
```

To use Telnet to access the device, you must enter the password:

```
Device# telnet cisco-sj
Trying cisco-sj (2001:DB8:20:1::12)... Open
User Access Verification
Password:
cisco-sj
```

#### verification

It is not necessary to use the **telnet** command. Specifying either the hostname or the address is sufficient, as shown in the following examples:

Device# cisco-sj

Device# 2001:DB8:20:1::12

To display the IPv6 connected user (line 130) on the device to which you are connected, use the **show users** command:

| Device# show | users |         |          |          |
|--------------|-------|---------|----------|----------|
| Line         | User  | Host(s) | Idle     | Location |
| * 0 con 0    |       | idle    | 00:00:00 |          |
| 130 vty 0    |       | idle    | 00:00:22 | 8800::3  |

Note that the address displayed is the IPv6 address of the source of the connection. If the hostname of the source is known (either through a domain name server [DNS] or locally in the host cache), then it is displayed instead:

| Device# <b>show</b> | users |         |          |          |
|---------------------|-------|---------|----------|----------|
| Line                | User  | Host(s) | Idle     | Location |
| * 0 con 0           |       | idle    | 00:00:00 |          |
| 130 vty 0           |       | idle    | 00:02:47 | cisco-sj |

If the user at the connecting device suspends the session with ^6x and then enters the **show sessions** command, the IPv6 connection is displayed:

Device# show sessions Conn Host Address Byte Idle Conn Name \* 1 cisco-sj 2001:DB8:20:1::12 0 0 cisco-sj

The Conn Name field shows the hostname of the destination only if it is known. If it is not known, the output might look similar to the following:

```
Device# show sessions
Conn Host Address Byte Idle Conn Name
* 1 2001:DB8:20:1::12 2001:DB8:20:1::12 0 0 2001:DB8:20:1::12
```

# **Additional References for IPv6 Source Guard and Prefix Guard**

# Related TopicDocument TitleIPv6 addressing and connectivityIPv6 Configuration GuideIPv4 addressingIP Addressing: IPv4 Addressing<br/>Configuration Guide

#### **Related Documents**

| Related Topic           | Document Title                                 |
|-------------------------|------------------------------------------------|
| Cisco IOS commands      | Cisco IOS Master Command List,<br>All Releases |
| IPv6 commands           | Cisco IOS IPv6 Command<br>Reference            |
| Cisco IOS IPv6 features | Cisco IOS IPv6 Feature Mapping                 |

## **Standards and RFCs**

| Standard/RFC | Title |
|--------------|-------|
| RFCs for     | IPv6  |
| IPv6         | RFCs  |

## **Technical Assistance**

| Description                                                                                                    | Link |
|----------------------------------------------------------------------------------------------------|------|
| The Cisco Support and Documentation website provides<br>online resources to download documentation, software,<br>and tools. Use these resources to install and configure<br>the software and to troubleshoot and resolve technical<br>issues with Cisco products and technologies. Access to<br>most tools on the Cisco Support and Documentation<br>website requires a Cisco.com user ID and password. |      |

# **Feature Information for Telnet Access over IPv6**

The following table provides release information about the feature or features described in this module. This table lists only the software release that introduced support for a given feature in a given software release train. Unless noted otherwise, subsequent releases of that software release train also support that feature.

Use Cisco Feature Navigator to find information about platform support and Cisco software image support. To access Cisco Feature Navigator, go to www.cisco.com/go/cfn. An account on Cisco.com is not required.

| Feature Name            | Releases                   | Feature Information                                             |
|-------------------------|----------------------------|-----------------------------------------------------------------|
| Telnet Access over IPv6 | 12.2(2)T                   | Telnet access over IPv6 is                                      |
|                         | 12.2(18)SXE                | supported.                                                      |
|                         | 12.2(25)SEA                | The following commands were introduced or modified: <b>ipv6</b> |
|                         | 12.2(25)SG                 | access-class, ipv6 host.                                        |
|                         | 12.2(33)SRA                |                                                                 |
|                         | 15.0(2)SG                  |                                                                 |
|                         | Cisco IOS XE Release 2.1   |                                                                 |
|                         | Cisco IOS XE Release 3.2SG |                                                                 |
|                         |                            |                                                                 |

#### Table 1: Feature Information for Telnet Access over IPv6